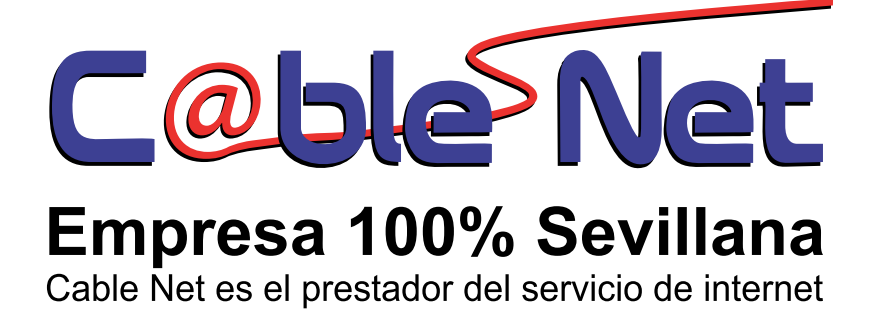

## **¿Qué es el control parental?**

Como su propio nombre indica, el control parental es una característica especialmente útil para padres y responsables educativos que desean impedir que niños o adolescentes puedan acceder a páginas Web inapropiadas.

Además, gracias al filtro personalizado que incluye, también podrás utilizar el control parental para impedir que otros tipos de usuarios puedan acceder a páginas Web con los contenidos que especifiques.

El usuario administrador de Windows es el que puede aplicar filtros al resto de usuarios del PC, siempre que éstos no sean también administradores. Es decir, un usuario administrador puede aplicar filtros al resto de usuarios de Windows (usuarios estándar o restringidos), de modo que éstos sólo puedan acceder al tipo de páginas que el administrador haya establecido. Esto significa que deberán existir varios usuarios creados en Windows.

Si deseas utilizar esta característica, asegúrate de crear una cuenta de usuario diferente para cada usuario del PC, si no lo has hecho todavía. Así, cuando un usuario inicie sesión en Windows con su cuenta se le aplicará el filtro correspondiente, impidiendo su acceso a las páginas que corresponda, en función del filtro que se le haya aplicado.

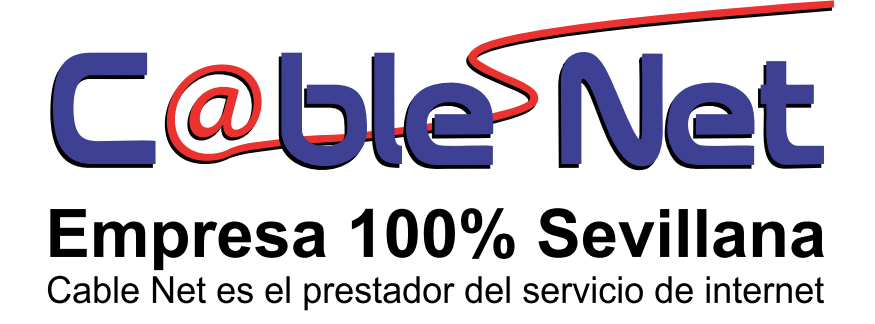

Para crear cuentas de usuario en Windows o modificar las existentes, haz clic en **Inicio** > **Panel de control** > **Cuentas de usuario**. Si necesitas más información sobre las cuentas de usuario de Windows, consulta la ayuda de tu sistema operativo (**Inicio > Ayuda y soporte técnico**).

## **¿Cómo configurar el control parental?**

Una vez que el control parental se encuentra *[instalado](http://www.pandasecurity.com/homeusers/downloads/docs/product/help/is/2013/sp/88.htm)*, podrás acceder a su configuración siguiendo estos pasos:

- 1. En la ventana principal del programa, haz clic en **Control parental**.
- 2. Asegúrate de que se encuentra marcada la casilla **Activar el control de contenidos Web**.

En esta pantalla, podrás ver las cuentas de usuario de Windows creadas en tu equipo. El usuario administrador del PC es el único que puede aplicar filtros del control de contenidos Web al resto de usuarios del equipo. Para hacerlo, basta con seleccionar el filtro que se desea aplicar a cada usuario en las listas desplegables. Puedes seleccionar uno de los filtros predeterminados (Filtro infantil, Filtro para adolescentes...) o bien crear un [filtro personalizado](http://www.pandasecurity.com/homeusers/downloads/docs/product/help/is/2013/sp/81.htm) según tus necesidades.

Si deseas que uno de los usuarios pueda navegar por Internet sin ningún tipo de restricción, selecciona la opción **Sin filtro** en la lista desplegable.